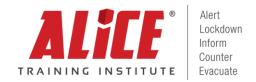

# **ALICE Presentation Requirements & Navigation**

### Requirements:

- This presentation requires internet connection.
  - o If you must present at a location without internet, we recommend the use of a hot spot or cell phone hot spot.

## Navigation:

- These presentations rely on keyboard navigation. This means that it should also work with most remote clickers.
  - o The navigation keys are:
    - Right/Left arrows
    - Up/Down arrows
    - Page Up/Page Down
    - Space
    - Tab
    - Enter

#### Step by Step Presentation Guide:

- 1. Log into the ALICE e-Learning Portal at <u>portal.alicetraining.com</u>.
- 2. Click on the "Resources" Tab.

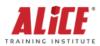

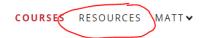

#### **COURSES**

The ALICE Training Institute has developed eLearning courses to enable a successful implementation of the ALICE concepts. Below are the course(s) that you ordered or were made available by your organization.

Courses In Progress

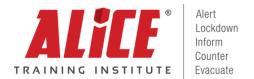

3. Click on the Instructor sub-folder.

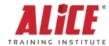

COURSES RESOURCES MATT >

#### **RESOURCES**

Browse our library of links and downloadable content related to active shooter response training, legislation, and best practices.

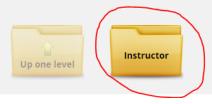

4. Click the "Launch" Button on the presentation you need.

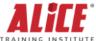

COURSES **RESOURCES** MATT **▼** 

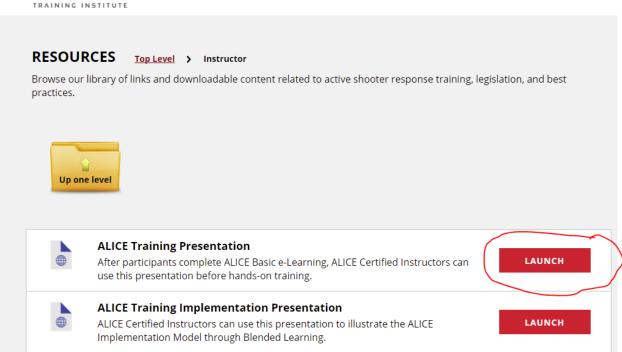

The presentation will open in your default internet browser.